# <span id="page-0-0"></span>**1. Wykorzystanie sterownika Modicon Micro 61200 (03) do sterowania transportem i segregacją półfabrykatów procesu technologicznego**

### **1.1. Wprowadzenie**

 $\overline{a}$ 

W ćwiczeniu tym obiektem poddanym sterowaniu będzie model przenośnika karuzelowego stanowiącego fragment większego procesu technologicznego. Zadaniem obiektu jest przenoszenie elementów wykorzystywanych w procesie technologicznym za pomocą taśmociągu do przenośnika karuzelowego, który umożliwia sortowanie tych elementów zgodnie z warunkami klasyfikacji do danej grupy wagowej. Komputerowy model procesu charakteryzuje się jedynie parametrami dostosowanymi do sterowania sekwencyjnego w sposób dwustanowy, nie uwzględnia więc właściwości dynamicznych.

# **1.2. Model procesu technologicznego**

Model obiektu został wykonany w sposób programowy za pomocą pakietu LabVIEW i umieszczony w komputerze klasy PC. Dla potrzeb sterowania komunikacja ze sterownikiem przebiega w sposób cyfrowy. Sygnały sterujące elementami składowymi przenośnika mają charakter dwustanowy. Wizualizacyjną postać modelu przedstawia Rys. 1.

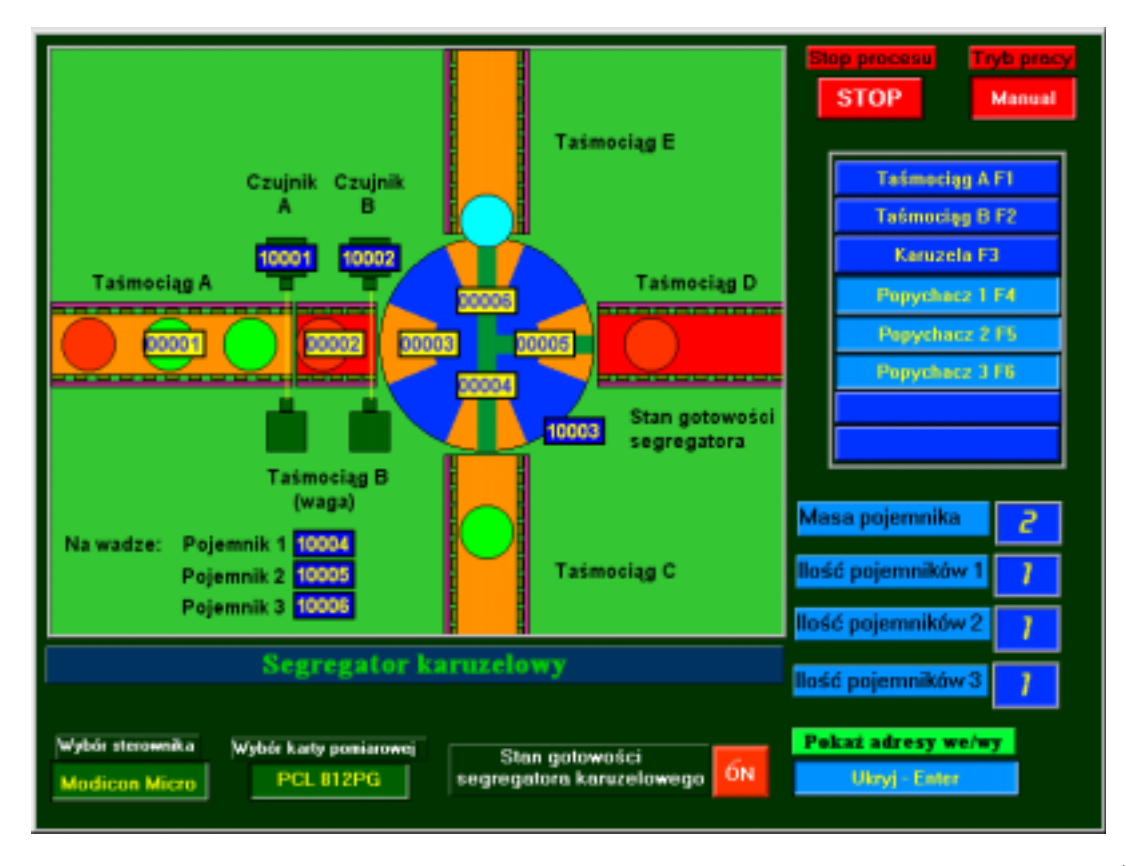

Rys. 1 Model procesu transportu i segregacji półfabrykatów procesu technologicznego<sup>1</sup>

<sup>&</sup>lt;sup>1</sup> Na rysunku adresy wejść i wyjść dwustanowych odnoszą się do sterownika Modicon Micro 61200 (03). Adresy wejść – niebieskie prostokąty z żółtymi napisami, adresy wyjść – żółte prostokąty z niebieskimi napisami

<span id="page-1-0"></span>Zaznaczono na nim poszczególne elementy modelu, które wykorzystane zostały w procesie sterowania. Taśmociąg doprowadzający podzielony został na dwie części o niezależnych napędach (część A i B na [Rys. 1\)](#page-0-0). Krótsza część (B) spełnia jednocześnie rolę wagi, która w zależności od koloru pojemników (ich masy) steruje wyjściami dwustanowymi DO3, DO4 i DO5 karty pomiarowej PLC. Główną rolę w modelu zajmuje przenośnik obrotowy zawierający cztery gniazda przeznaczone do transportu okrężnego sortowanych elementów. Czujniki A i B (sterujące wyjściami DO0 i DO1) położone przed przenośnikiem, pozwalają na kontrolę obecności elementów na obu częściach taśmociągu wprowadzającego.

Tab. 1 Opis wejść i wyjść dwustanowych karty pomiarowej PCL812PG (PCL818L) wykorzystanej do komunikacji ze sterownikiem

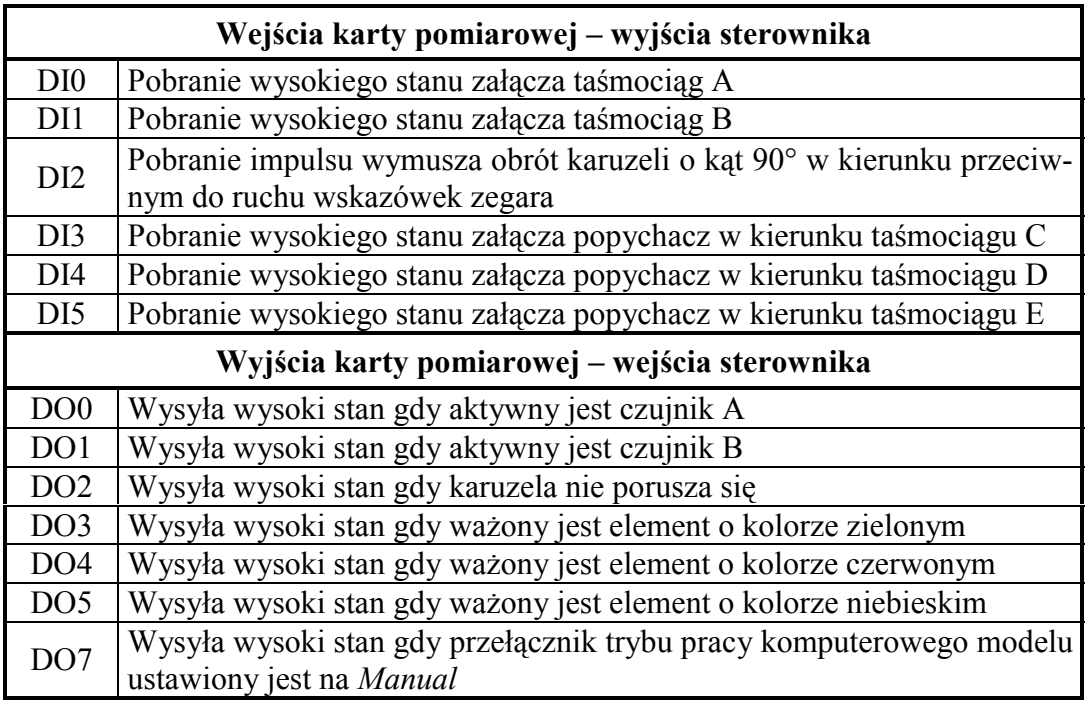

Transport odbywa się poprzez cykliczny obrót przenośnika co 90°<sup>2</sup>. Element w zależności od sklasyfikowania transportowany jest przez przedział 90°, 180° lub 270° (obrót karuzeli z niezdjętym elementem o kąt 360° wywoła komunikat alarmu jak na Rys. 2 i zatrzyma działanie modelu), a następnie przekazywany jest przez siłowniki na taśmociągi odprowadzające.

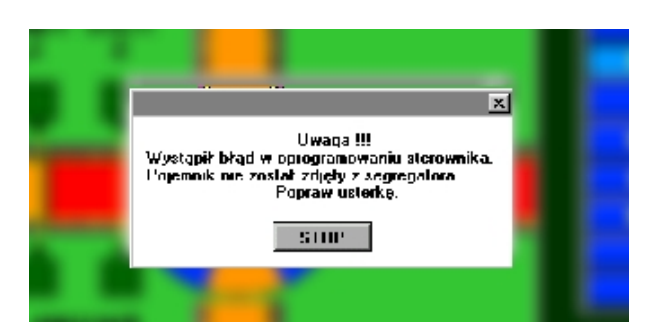

Rys. 2 Alarm informujący użytkownika o błędzie w oprogramowaniu

 $\overline{a}$ 

<sup>&</sup>lt;sup>2</sup> Obrót przenośnika karuzelowego o kąt 90° jest wykonywany z chwilą pobrania impulsu z cyfrowego wejścia DI2 karty pomiarowej PLC. Obrót o kolejny kąt 90° jest możliwy po zatrzymaniu karuzeli tzn. gdy czujnik stanu gotowości segregatora wysyła wysoki stan na wyjście DO2 i nie jest załączony żaden z popychaczy

Wypchnięcie elementu jest realizowane przez jeden z trzech siłowników sztywno sprzęgniętych z układem taśmociągów. Sygnały dwustanowe sterujące siłownikami pochodzą z wejść DI3 – wypchnięcie elementu na taśmociąg C, DI4 – na taśmociąg D i DI5 – na taśmociąg E. Taśmociągi wyjściowe (C, D i E) nie podlegają sterowaniu – pracują w trybie ciągłym.

W [Tab. 1](#page-1-0) znajduje się opis dwustanowych wejść i wyjść karty pomiarowej w odniesieniu do rozpatrywanego modelu.

# **1.3. Algorytm sterowania**

Algorytm sterowania procesem segregacji i transportu półfabrykatów powinien uwzględniać poniższe założenia:

- − elementy sortowane doprowadzane są za pomocą taśmociągu wejściowego składającego się z dwóch części: doprowadzającej i ważącej. (odpowiednio A i B),
- − napędy części A i B mają charakter indywidualny (uaktywniane sygnałami z wejść DI0 i DI1 karty pomiarowej),
- − na taśmociągu B (wadze) może znajdować się tylko jeden element w czasie ważenia,
- − część obrotowa przenośnika porusza się w sposób krokowy co 90° kątowych i uruchamiana jest zewnętrznym impulsem (wejście DI2 karty pomiarowej),
- − część obrotowa przenośnika w czasie załadunku elementu jest unieruchomiona,
- − sortowanie odbywa się według trzech przedziałów wagowych elementów,
- − elementy najlżejsze<sup>3</sup> kolor zielony kierowane są na taśmociąg C,
- − elementy środkowego przedziału wagowego<sup>4</sup> – kolor czerwony kierowane są na taśmociąg D,
- − elementy najwyższego przedziału wagowego<sup>5</sup> – kolor niebieski kierowane są na taśmociąg E,
- − w przypadku braku elementów na przenośniku część obrotowa zostaje zatrzymana,
- − siłowniki wypychające nie są ruchome, są zasilane indywidualnie z zewnątrz.(wejścia DI3, DI4, DI5 karty pomiarowej),
- − taśmociągi odprowadzające uruchomione są w trybie ciągłym bez wpływu z zewnątrz na ich napęd,

Na podstawie powyższych założeń utworzony został uproszczony algorytm przedstawiony na [Rys. 3,](#page-3-0) dla którego opis warunków logicznych znajduje się w Tab. 2.

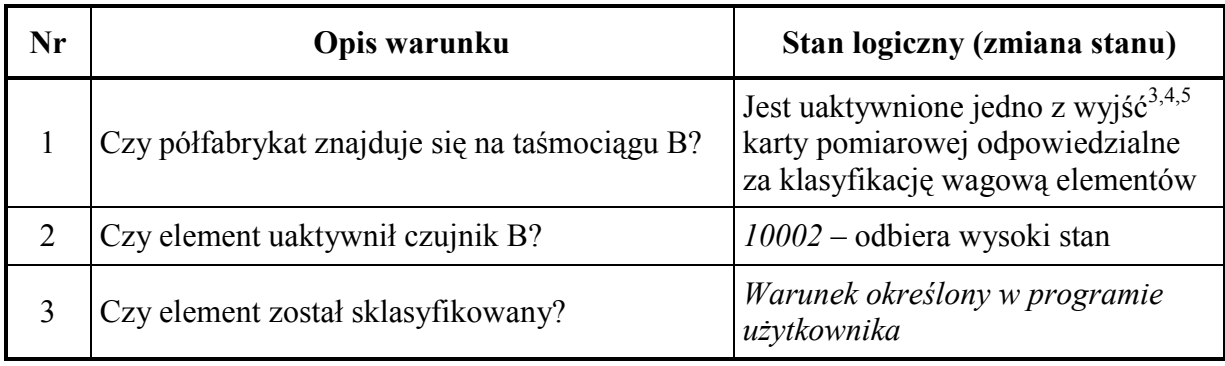

Tab. 2 Opis warunków logicznych algorytmu procesu transportu i segregacji elementów

 $\overline{a}$ 

<sup>&</sup>lt;sup>3</sup> w trakcie ważenia uaktywnione jest wyjście DO5 karty pomiarowej <sup>4</sup> w trakcja wężenia uaktywnione jest wyjście DO6 kerty pomiarowej

w trakcie ważenia uaktywnione jest wyjście DO6 karty pomiarowej <sup>5</sup>

w trakcie ważenia uaktywnione jest wyjście DO7 karty pomiarowej

<span id="page-3-0"></span>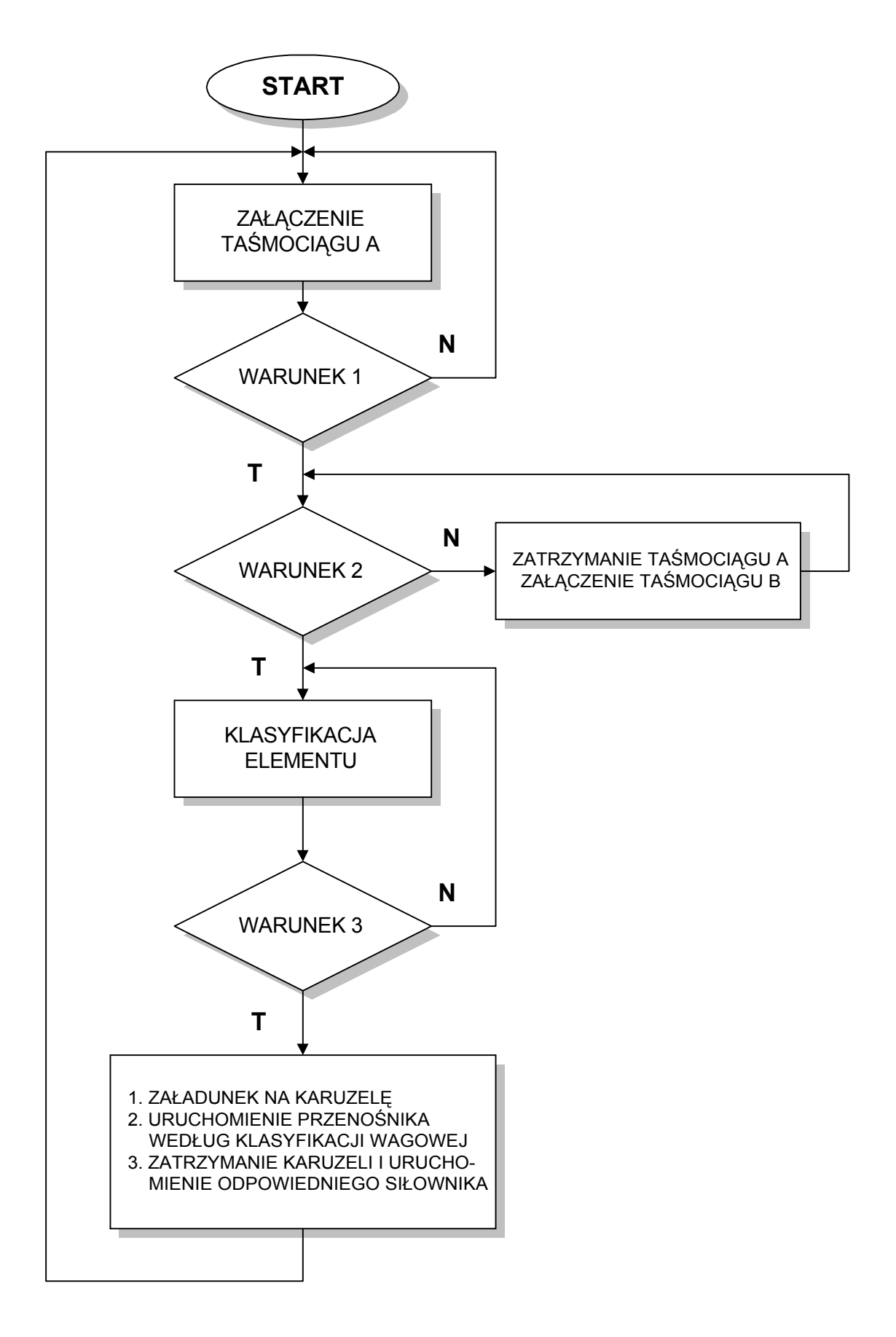

Rys. 3 Uproszczony algorytm procesu transportu i segregacji półfabrykatów

### **1.4. Tworzenie programu**

 $\overline{a}$ 

Prace nad oprogramowaniem sterownika realizującym sterowanie omawianym procesem można rozpocząć od załączenia taśmociągu B [\(Rys. 1\)](#page-0-0). Następnie po przejściu do trybu *Online*<sup>6</sup> można wprowadzać konkretne rozwiązania rozbudowując program użytkownika tak by spełniał zadane założenia.

Plik służy do sterowania cyklicznym ruchem przenośnika obrotowego w momencie po załadowaniu elementu do gniazda przenośnika oraz pozwala blokować jego ruch w przypadku braku elementów do sortowania.

Uruchomienie karuzeli gdy znajduje się na niej element do sortowania lecz nic się na nią nie ładuje. Gdy brak informacji o załadunku (WAGA ON= $,0$ " i T4:4/TT= $,0$ ") i karuzela jest pusta, to timer T4:1 nie jest wyzwalany i karuzela się nie obraca. W przeciwnym razie timer odlicza czas na wyładunek i inicjuje ruch karuzeli.

#### **PLIK 5: sortowanie**

Zadaniem pliku jest klasyfikacja przeznaczenia elementu. Realizowane jest to na podstawie informacji cyfrowej przekazanej z pliku waga\_anl. Jest to informacja o wadze danego elementu.

#### **PLIK 6: badanie**

Plik służy do badania zawartości przenośnika przy każdym obrocie. Informacja ta pozwala na jej wyłączenie jeśli nie przenosi żadnego elementu. Sprawdzanie polega na wykonaniu szeregu operacji OR na rejestrach przesuwających informację o położeniu elementów na przenośniku. Wynik 0 świadczy o braku elementu w przenośniku (karuzeli).

#### **PLIK 7: obrot**

Plik służy do symulacji przesunięcia elementów w przenośniku karuzelowym. Odbywa się ona za pomocą rejestrów przesuwających zawierających informację o położeniu elementów na karuzeli. Każdy obrót karuzeli powoduje przesunięcie tej informacji o jeden bit. Pozwala to na wypchnięcie elementu o odpowiedniej wadze na taśmociągi docelowe w odpowiedniej chwili i odpowiednim położeniu elementu w przenośniku. Ponieważ położenie poszczególnych elementów na przenośniku odpowiada położeniu odpowiednich bitów w rejestrach przesuwnych, to przesunięcie poszczególnych bitów o jedną pozycję w tych rejestrach, odpowiada obrotowi karuzeli o 90°.

#### **PLIK 8: silownik**

Plik służy do wykrywania odpowiedniej chwili do wypchnięcia elementów. W trakcie postoju karuzeli analizowane są fragmenty rejestrów przesuwających, zawierających informację o położeniu elementów. Jeżeli odpowiednie bity są ustawione oznacza to konieczność zepchnięcia elementu,, tzn. uruchomienia siłownika.

<sup>6</sup> W trybie programowania *Online*, aplikacja komunikuje się ze sterownikiem z warunkiem nazywanym czasami "attached" (dołączony) lub "logged in" (zarejestrowany w systemie). Wszystkie zmiany dokonywane w panelu mają odbicie jedynie w sterowniku co pozwala testować tworzony program już z chwilą wprowadzenia kolejnego elementu logiki drabinkowej. Dodatkowo zmiany komentarzy i/lub symboli mogą być zachowane w zbiorze poprzez wybór odpowiedniej opcji pakietu Modsoft.

#### **PLIK 9: waga\_anl**

Plik służy do odbierania i przetworzenia sygnału analogowego pochodzącego z modelu. Sygnał ten informuje o wadze aktualnie ważonego elementu i jest przetworzony na sygnał cyfrowy wykorzystywany w podprogramie sortowanie do klasyfikacji elementów.

# **1.5. Zadania do wykonania w trakcie trwania ćwiczenia laboratoryjnego**

- − zapoznanie się z działaniem komputerowego modelu procesu technologicznego,
- − opracowanie algorytmu procesu technologicznego z uwzględnieniem wszystkich dostępnych sygnałów pochodzących z modelu,
- − zaprogramowanie sterownika na podstawie ułożonego algorytmu,

### **1.6. Sprawozdanie**

W sprawozdaniu powinien znaleźć się opracowany algorytm, wydruk wykonanego programu, omówienie (ważniejszych) zastosowanych bloków funkcyjnych oraz spostrzeżenia dotyczące metody sterowania.